Focus Parent Portal is designed to enhance your involvement in your child's education. The portal will allow you to monitor your child's progress by providing access to assignments, grades, discipline, and attendance entered by the teacher and school staff. This access will improve your ability to assist your child and to communicate with the teacher.

## **Getting Started**

Go to the Escambia County School District's website: <a href="http://www.escambiaschools.org">http://www.escambiaschools.org</a>. Select the Families button at the top of the page and click on **Focus Parent Portal Registration**.

Select from the 2 options:

I DO NOT have an Account Registered on the Parent Portal but my child is Actively Enrolled

Or

I have an Account Registered on the Parent Portal but would like to ADD A CHILD.

Enter your name **EXACTLY** as it appears on your driver's license.

| FĢCUS                                                                                                   |            |  |
|----------------------------------------------------------------------------------------------------|------------|--|
| Please enter your name exactly as it appears on your driver's license as well as a valid email address: |            |  |
| First Name:                                                                                             | (Required) |  |
| Middle Name:                                                                                            | (Optional) |  |
| Last Name:                                                                                              | (Required) |  |
| Email Address:                                                                                          | (Required) |  |
| Submit                                                                                                  |            |  |

Enter your child's information. Remember, you must know their social security number and six digit school ID number to add them to your account.

| Please enter your child's information:   |                                 |  |
|------------------------------------------|---------------------------------|--|
| Last 4 Digits of Social Security Number: | (Required)                      |  |
| Student ID:                              | (Required)                      |  |
| Student's Birthday:                      | January ▼ 1 ▼ 2016 ▼ (Required) |  |
| Add Student                              |                                 |  |

On the next screen, you can either add another child or complete your account registration.

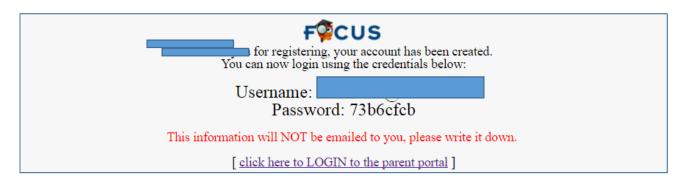

By clicking on the tabs at the top of screen you access the following information:

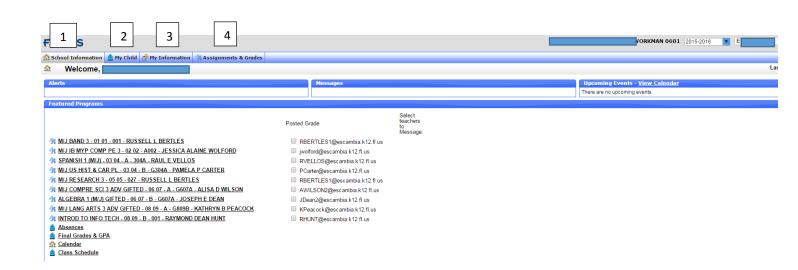

- 1: School Information
- Portal: Messages and Posted Report Cards
- School Information
- Calendar
- 2: My Child
- Grade Changes
- Class Schedule
- Final Grades & GPA
- Test History
- View Standard Grades
- Absences
- Attendance Chart
- Referrals

- 3: My Information
  - Preferences
- 4: Assignments & Grades
- All Scheduled Courses: click on the course to view the current average and individual assignments